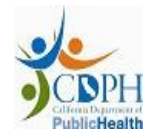

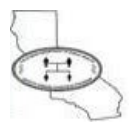

# **HIE TOOLS – USER GUIDE**

Version: 4 October 10th, 2019

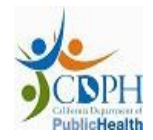

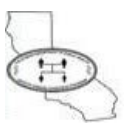

## **LIST OF REVISIONS**

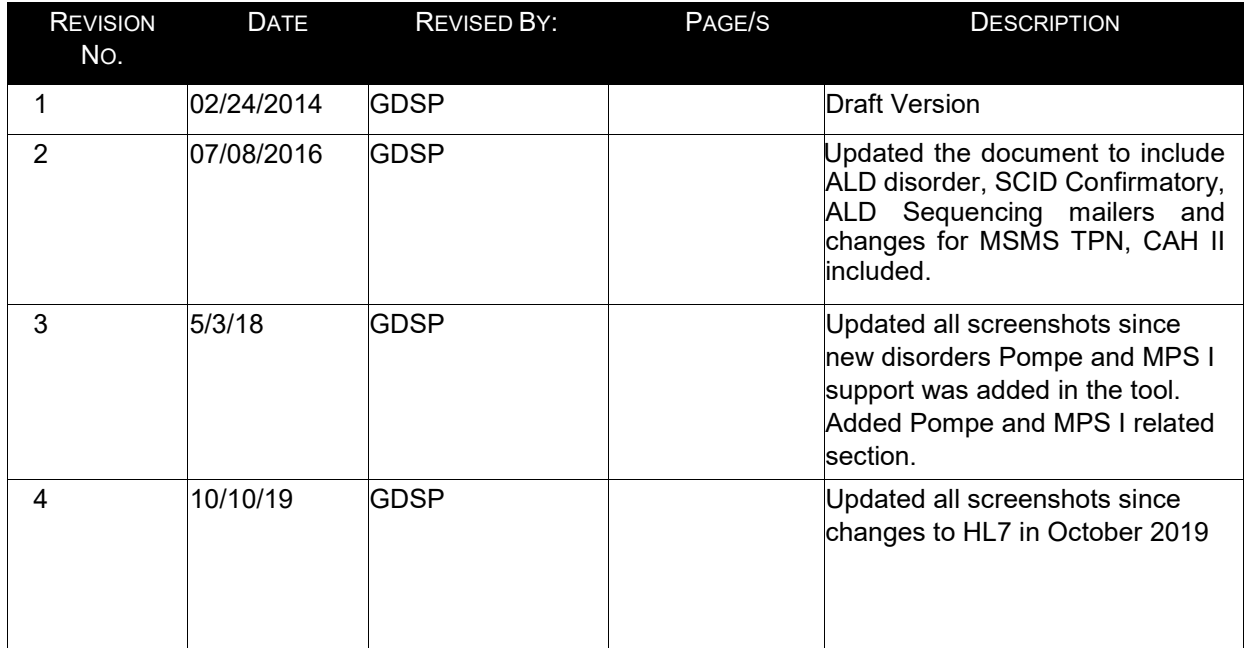

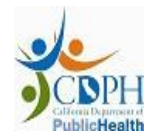

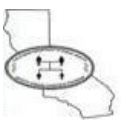

# **TABLE OF CONTENTS**

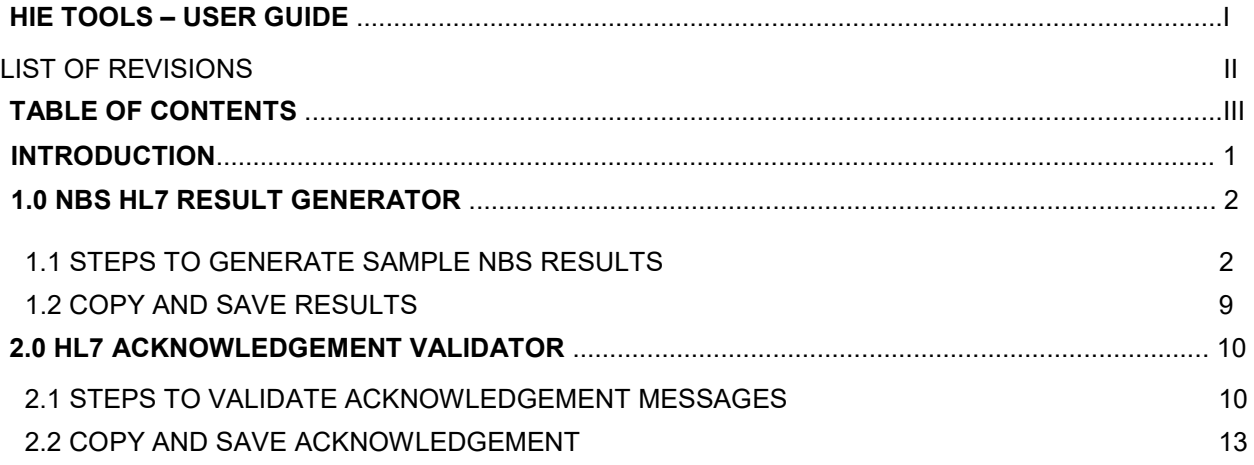

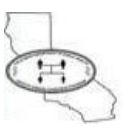

## **INTRODUCTION**

The purpose of this document is to provide an encompassing description of the usage of the HIE Tools, a utility to test the data exchanged between GDSP and health care provider through Newborn Screening (NBS) Results Health Information Exchange (HIE) interface. HIE Tools has features to test both the NBS HL7 Result message authored by GDSP as well as the HL7 Acknowledgement generated by the health care provider.

HIE tools will allow new health providers to get quickly on-boarded to Health Information Exchange (HIE) Program by GDSP.

Currently, HIE Tools include the following features:

- **HL7 Result Generator**  Generate sample NBS HL7 Result messages
- **HL7 Acknowledgement Validator**  Validate the HL7 acknowledgement (ACK) messages

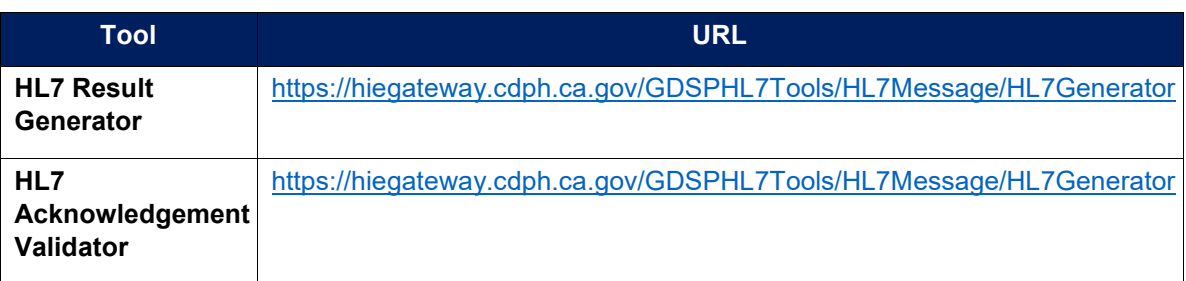

#### **Table 1:** HIE Tools location

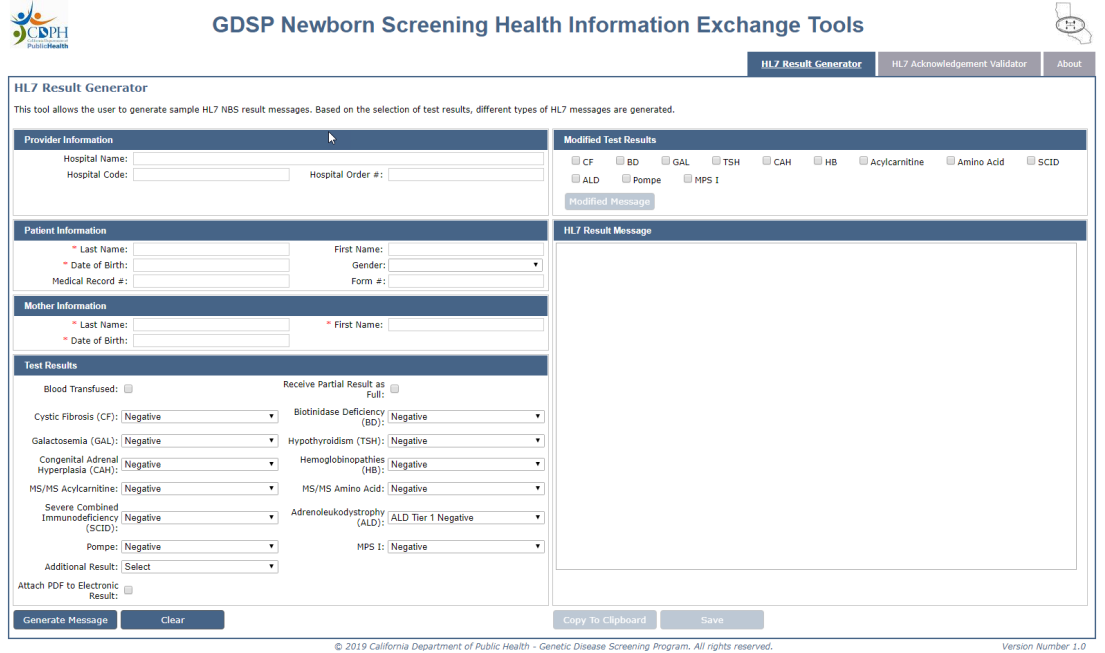

**Figure 1:** HIE Tools interface

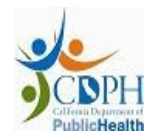

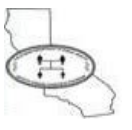

# **1.0 NBS HL7 RESULT GENERATOR**

NBS HL7 Result Generator is a tool to generate sample HL7 messages which resemble the actual NBS results sent through Health Information Exchange (HIE) interface. The sample messages contain the newborn screening results in HL7 2.5.1 format. Refer specifications described in the section 3.0 of *4A\_HIE NBS Data Exchange Specification.docx* document from onboarding packet.

HL7 Result Generator tool allows user to generate a variety of NBS HL7 results. Results are generated based on the interpretation selected for each disorder in the tool interface.

### **1.1 STEPS TO GENERATE SAMPLE NBS RESULTS**

HL7 Result Generator tool can be used to generate sample NBS HL7 Result messages using the following steps:

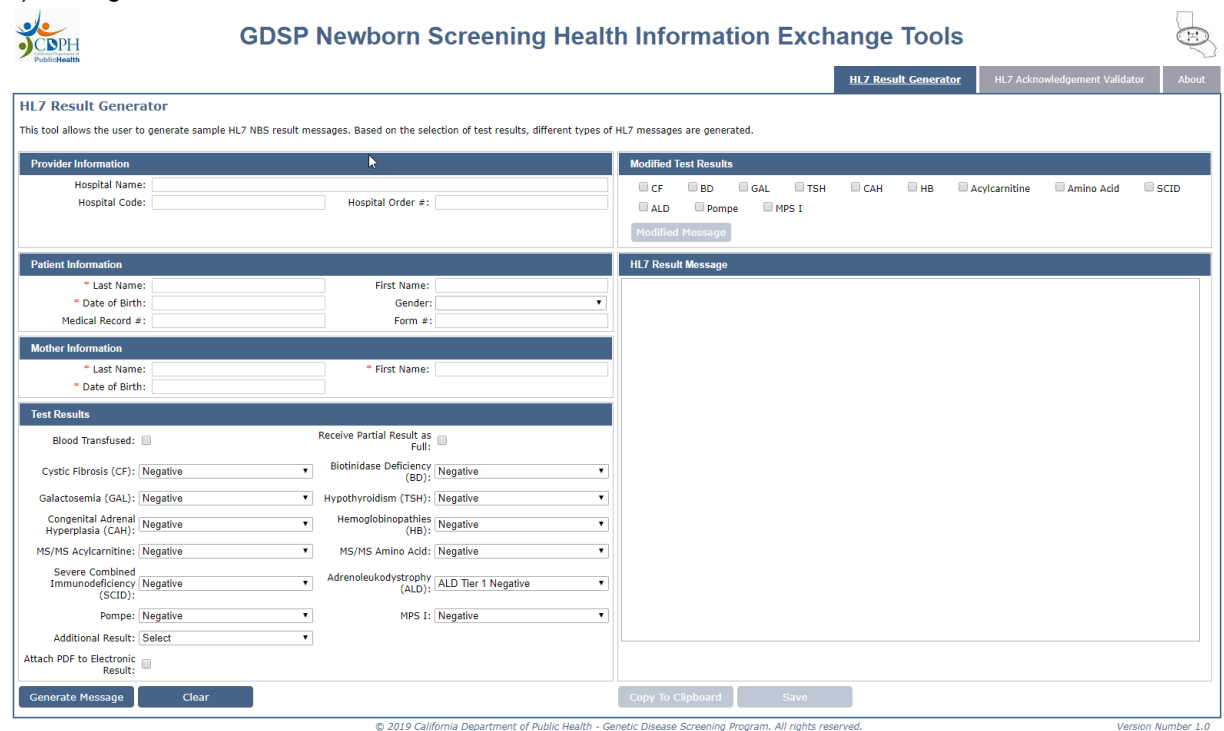

1) Navigate to NBS HL7 Result Generator tool

**Figure 1.1.1:** HL7 Result Generator user interface

2) The input fields marked with asterisk (\*) are mandatory. Enter the data in the input fields as shown below

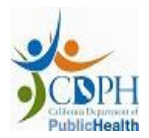

![](_page_6_Picture_2.jpeg)

![](_page_6_Picture_36.jpeg)

**Figure 1.1.2:** Sample input to HL7 Result Generator

3) Click the 'Generate Message' button. HL7 Message will be displayed in the HL7 Result Message textbox as shown below

|                                                                         |                                                                                                    |                                                   |                                             | <b>GDSP Newborn Screening Health Information Exchange Tools</b><br>Ħ                                                                                                    |
|-------------------------------------------------------------------------|----------------------------------------------------------------------------------------------------|---------------------------------------------------|---------------------------------------------|----------------------------------------------------------------------------------------------------|
| <b>HI 7 Result Generator</b>                                            |                                                                                                    |                                                   |                                             | <b>HL7 Acknowledgement Validator</b><br>About<br><b>HL7 Result Generator</b>                                                                                                    |
|                                                                         | This tool allows the user to generate sample HL7 NBS result messages. Based on the selection of test results, different types of HL7 messages are generated. |                                                   |                                             |                                                                                                    |
| <b>Provider Information</b>                                             |                                                                                                    |                                                   |                                             | <b>Modified Test Results</b>                                                                                                    |
| <b>Hospital Code:</b>                                                   | <b>Hospital Name: Stanford Hospital</b>                                                                                                    | Hospital Order #:                                 |                                             | $\Box$ GAL<br>TSH<br>$\Box$ CF<br>$\n  BD\n$<br>CAH<br>$\Box$ HR<br>Acylcarnitine<br>Amino Acid<br>$\Box$ SCID<br>A<br>Pompe<br>MPSI<br><b>Modified Message</b>                                                                                                    |
| <b>Patient Information</b>                                              |                                                                                                    |                                                   |                                             | <b>HL7 Result Message</b>                                                                                                    |
| * Last Name: Doe<br>" Date of Birth: 10/01/2019<br>Medical Record #:    |                                                                                                    | First Name: John<br>Gender:<br>Form #:            | $\mathbf{v}$                                | MSH   ^~\&  SISGDSP   SISGDSP   SISHIERECEIVER^11223344^L.M.N  ^^L.M.N  20191009113506  ORU^R01^ORU R01 22022 ^<br>PID 1  ^^^NPI^MR  Doe^John^^^^^8  201910010000   2106-3^White            2186-5^Wot Hispanic or Lati<br>NK1 1 Doe^Jane MTH^Mother 850 Marina Bay Parkway, APT 125^^Richmond^CA^94806-4000^USA ^^^^^916^37201<br>ORCIREI^FormNumber  ^HospOrdNumber        ^CORTEZ^ALAN^^^^^^^NPI        Stanford Hospital  300 PAST |
| <b>Mother Information</b>                                               |                                                                                                    |                                                   |                                             | OBR 1 ^FormNumber  54089-8^NB Screen Panel Patient AHIC   201910030000         ^James^Smith      201<br>OBR 2 ^FormNumber  57128-1^Newborn Screening Report summary panel   201910030000         ^James^Smit<br>OBX 1 CE 57721-3^Reason for lab test in Dried blood spot^LN 1 LA12421-6\S\Initial screen\S\LN   N                                                                                                    |
| * Last Name: Doe<br>* Date of Birth: 07/14/1988                         |                                                                                                    | * First Name: Jane                                |                                             | OBX 2 CE 57718-9^Sample quality of Dried blood spot^LN 1 LA12432-3\S\Acceptable\S\LN   N   F  20191<br>OBXI3ICEI57130-7^Newborn screening report - overall interpretation^LNI1ILA12428-1\S\All screening is<br>OBX 4 CE 57131-5^Newborn conditions with positive markers [Identifier] in Dried blood spot^LN 1 LA13                                                                                                    |
| <b>Test Results</b>                                                     |                                                                                                    |                                                   |                                             | OBX S CE S7720-5^Newborn conditions with equivocal markers [Identifier] in Dried blood spot^LN 1 LA1<br>OBX 6 TX 57724-7^Newborn screening short narrative summary^LN 1 NBS Testing Lab - COMMUNITY REG MEDI<br>OBX 7 TX 57129-9^Full newborn screening summary report for display or printing^LN 1   N   F   20191                                                                                                    |
| <b>Blood Transfused:</b>                                                |                                                                                                    | Receive Partial Result as<br>Full:                |                                             | OBX 8 CE 57719-7^Conditions tested for in this newborn screening study [Identifier] in Dried blood s<br>OBX 9 CE 57719-7^Conditions tested for in this newborn screening study [Identifier] in Dried blood s<br>OBX 10 CE 57719-7^Conditions tested for in this newborn screening study [Identifier] in Dried blood                                                                                                    |
| Cystic Fibrosis (CF): Negative                                          | $\bullet$                                                                                                    | Biotinidase Deficiency Negative<br>$(BD)$ :       | $\mathbf{v}$                                | OBX 11 CE 57719-7^Conditions tested for in this newborn screening study [Identifier] in Dried blood<br>OBX 12 CE 57719-7^Conditions tested for in this newborn screening study [Identifier] in Dried blood                                                                                                    |
| Galactosemia (GAL): Negative                                            | $\mathbf{v}$                                                                                                    | Hypothyroidism (TSH): Negative                    | $\mathbf{v}$                                | OBX 13 CE 57719-7^Conditions tested for in this newborn screening study [Identifier] in Dried blood<br>OBX 14 CE 57719-7^Conditions tested for in this newborn screening study [Identifier] in Dried blood<br>OBX 15 CE 57719-7^Conditions tested for in this newborn screening study [Identifier] in Dried blood                                                                                                    |
| Congenital Adrenal Negative<br>Hyperplasia (CAH):                       | $\mathbf{v}$                                                                                                    | Hemoglobinopathies Negative                       | $\mathbf{v}$                                | OBX 16 CE 57719-7^Conditions tested for in this newborn screening study [Identifier] in Dried blood<br>OBX 17 CE 57719-7^Conditions tested for in this newborn screening study [Identifier] in Dried blood                                                                                                    |
| <b>MS/MS Acylcarnitine: Negative</b><br>Severe Combined                 | $\pmb{\mathrm{v}}$                                                                                                    | MS/MS Amino Acid: Negative                        | $\mathbf{r}$                                | OBX 18 CE 57719-7^Conditions tested for in this newborn screening study [Identifier] in Dried blood<br>OBX 19 CE 57719-7^Conditions tested for in this newborn screening study [Identifier] in Dried blood<br>OBX 20 CE 57719-7^Conditions tested for in this newborn screening study [Identifier] in Dried blood                                                                                                    |
| <b>Immunodeficiency Negative</b><br>$(SCID)$ :                          | $\mathbf{r}$                                                                                                    | Adrenoleukodystrophy   ALD Tier 1 Negative (ALD): | $\pmb{\mathrm{v}}$                          | OBX 21 CE 57719-7^Conditions tested for in this newborn screening study [Identifier] in Dried blood<br>OBX 22 CE 57719-7^Conditions tested for in this newborn screening study [Identifier] in Dried blood                                                                                                    |
| Pompe: Negative                                                         | $\pmb{\mathrm{v}}$                                                                                                    |                                                   | $\overline{\phantom{a}}$<br>MPS I: Negative | OBX 23 CE 57719-7^Conditions tested for in this newborn screening study [Identifier] in Dried blood<br>OBX 24 CE 57719-7^Conditions tested for in this newborn screening study [Identifier] in Dried blood<br>$\leftarrow$                                                                                                    |
| <b>Additional Result: Select</b><br>Attach PDF to Electronic<br>Result: | $\cdot$                                                                                                    |                                                   |                                             |                                                                                                    |
| <b>Generate Message</b>                                                 | Clear                                                                                                    |                                                   |                                             | <b>Copy To Clipboard</b><br>Save                                                                                                    |

**Figure 1.1.3:** Sample NBS HL7 Result message

![](_page_7_Picture_0.jpeg)

![](_page_7_Picture_2.jpeg)

- 4) User can also make different combinations in the Test Results and the HL7 result message will be generated accordingly. Following are some of the scenarios for which HL7 message can be generated:
	- a) **Blood Transfused**: Select this option if the baby's blood is transfused. When Blood Transfused checkbox is checked, the Test Results are pre-selected with following values
	- Cystic Fibrosis = Negative
	- Biotinidase Deficiency= Negative
	- Galactosemia = Transfused
	- Hypothyroidism = Negative
	- Congenital Adrenal Hyperplasia = Negative
	- MS/MS Acylcarnitine = Transfused
	- MS/MS Amino Acid = Transfused
	- SCID = Negative
	- ALD = ALD Tier 1 Negative
	- *Additional Result* dropdown is disabled
	- *Hemoglobinopathies* dropdown list has 3 values that can be selected
		- o Disease Questionable
		- o HB Uninterpretable
		- o HB Variant

The generated HL7 message will have Specimen Collection date (every OBR.7) 2 days after baby birth and Blood Transfusion Date (every OBR.14) 3 days after Specimen Collection date.

![](_page_7_Picture_153.jpeg)

**Figure 1.1.5:** Blood Transfused option in HL7 Result Generator

b) **Additional Result:** Additional Result types are different from the NBS HL7results generated for a normal or specific positive case. Structurally the message will be more or less similar but may vary from case to case basis

![](_page_8_Picture_0.jpeg)

![](_page_8_Picture_2.jpeg)

When any of the Additional Result values is selected, all other fields in Test Results section are disabled shown below.

![](_page_8_Picture_109.jpeg)

**Figure 1.1.6:** Additional Result option in HL7 Result Generator

Different Additional Results are as follows:

#### *i. NBS Result – Initial (Inadequate Specimen)*

- This type of result is generated when the initial specimen collected from a patient was inadequate for testing and deriving interpretations.
- Newborn Screening Report summary panel in HL7 result message will have *Reason for lab test in Dried blood spot* (OBX with LOINC 57721-3) with reason (Observation Value - OBX.5). as "Subsequent screen - for clarification of initial results (not by law or protocol)".
- Newborn Screening Report summary panel in HL7 result message will have *Sample quality of Dried blood spot* (OBX with LOINC 57718-9) with Observation Value (OBX.5) as "Specimen quantity insufficient for testing".
- Narrative Summary in HL7 result message will have
	- o Action Identifier as ACTION REQUIRED and
	- o Follow-up message as "\*\* This specimen was inadequate for testing for the following reason"
- Other disorder panels will not be present

![](_page_9_Picture_1.jpeg)

![](_page_9_Picture_2.jpeg)

#### *ii. NBS Result – Initial (Too Early or Missing Information)*

- This type of result is generated if the specimen collection time was within 12 hours of baby's birth.
- Every OBR segment in HL7 result message must have Specimen Collection date (OBR.7) less than 12 hours from baby birth (PID.7).
- Narrative Summary in HL7 result message will have
	- o Action Identifier as ACTION REQUIRED and
	- o Follow-up message
- Other disorder panels will be present

#### *iii. NBS Result – Repeat*

- This type of result is generated when second specimen is collected since the first specimen collected was inadequate for testing. This result, syntactically is similar to the initial result case
- This result is sent in addition to a previous *NBS HL7 Result – Initial (Inadequate Specimen)* or *NBS Result – Initial (Too Early or Missing Information)*
- Newborn Screening Report summary panel in HL7 result message will have Reason for lab test in Dried blood spot (OBX with LOINC 57721-3) with reason (Observation Value - OBX.5) as "Subsequent screen - for clarification of initial results (not by law or protocol)"
- Newborn Screening Report summary panel in HL7 result message will have Sample quality of Dried blood spot (OBX with LOINC 57718-9) with Observation Value (OBX.5) as "Acceptable"
- Other disorder panels will be present

#### *iv. NBS Result – Repeat (SCID Test)*

- This type of result is generated when second specimen is collected to specifically re-test for SCID disorder.
- This result is sent in addition to an Initial NBS Result sent earlier.
- The result will have Newborn Screening Report summary panel with Reason for lab test in Dried blood spot as "Subsequent screen - for clarification of initial results (not by law or protocol".
- Disorder panel present only for the SCID disorder

#### *v. NBS Result – CFTR DNA Sequencing*

• This type of result is generated when specimen collected is found to be positive for Cystic Fibrosis disorder.

![](_page_10_Picture_0.jpeg)

![](_page_10_Picture_2.jpeg)

- This result is sent in addition to an Initial NBS Result sent before.
- Apart from the complete result message, additional CF specific result will be sent.
- Narrative Summary in HL7 result message will have
	- o Action Identifier as ACTION REQUIRED and
	- o Follow-up message.
- Disorder panel present only for the Cystic Fibrosis disorder.

#### *vi. NBS Result – SCID Confirmatory*

- This type of result is generated when specimen collected is found to be SCID positive or confirmatory test is requested for SCID disorder.
- This result is sent in addition to Initial NBS Result sent before.
- Apart from the complete result message, additional SCID specific result will be sent.
- Narrative Summary in HL7 result message will have
	- o Action Identifier as ACTION REQUIRED and
	- o Follow-up message.
- Disorder panel present only for the SCID disorder.
- Hospital Order Number added on screen is not included in this mailer.

#### *vii. NBS Result – ALD Sequencing with Mutation*

- This type of result is generated when specimen collected is found to be ALD positive with mutation.
- This result is sent in addition to NBS Result sent before.
- ALD sequencing result mailer is sent as an additional result mailer as a correction to NBS result mailer on arrival of ALD sequencing results.
- Narrative Summary in HL7 result message will have
	- o Action Identifier as ACTION REQUIRED and
	- o Follow-up message.

![](_page_11_Picture_1.jpeg)

![](_page_11_Picture_2.jpeg)

#### *vii. NBS Result – ALD Sequencing without Mutation*

- This type of result is generated when specimen collected is found to be ALD positive without mutation.
- This result is sent in addition to NBS Result sent before.
- ALD sequencing result mailer is sent as an additional result mailer as a correction to NBS result mailer on arrival of ALD sequencing results.
- Narrative Summary in HL7 result message will have
	- o Action Identifier as ACTION REQUIRED and
	- o Follow-up message.

#### *ix. NBS Result – Pompe Sequencing*

- This type of result is generated when specimen collected is found to be Pompe Sequencing positive
- This result is sent in addition to NBS Result sent before.
- Pompe sequencing result mailer is sent as an additional result mailer as a correction to NBS result mailer on arrival of Pompe sequencing results.
- Narrative Summary in HL7 result message will have
	- o Action Identifier as ACTION REQUIRED and
	- o Follow-up message.

#### *x. NBS Result – MPS I Sequencing – Conclusive Variant*

- This type of result is generated when specimen collected is found to be MPS I Sequencing with Pathogenic Variant
- This result is sent in addition to NBS Result sent before.
- MPS I sequencing result mailer is sent as an additional result mailer as a correction to NBS result mailer on arrival of MPS I sequencing results.
- Narrative Summary in HL7 result message will have
	- o Action Identifier as ACTION REQUIRED and
	- o Follow-up message.

#### *xi. NBS Result – MPS I Sequencing – Pseudo Deficiency*

- This type of result is generated when specimen collected is found to be MPS I Sequencing with Pseudo deficiency Variant
- This result is sent in addition to NBS Result sent before.

![](_page_12_Picture_1.jpeg)

![](_page_12_Picture_2.jpeg)

- MPS I sequencing result mailer is sent as an additional result mailer as a correction to NBS result mailer on arrival of MPS I sequencing results.
- Narrative Summary in HL7 result message will have
	- o Action Identifier
	- o Follow-up message.
- c) **Modified Test Results:** Modified Test Result types are different from the NBS HL7results generated for a normal or specific positive case. Structurally the message will be more or less similar but may vary from case to case basis

![](_page_13_Picture_1.jpeg)

![](_page_13_Picture_2.jpeg)

### **1.2 COPY AND SAVE RESULTS**

- 1) User can copy the generated HL7 message to clipboard by clicking on 'Copy To Clipboard' button. This feature is available only in Internet Explorer web browser.
- 2) User can save the generated HL7 message by clicking on the 'Save' button. The result message is saved to a file in .hl7 format with default filename as *SampleHL7Result*.
- 3) User can clear the form data (input fields and HL7 Result Message) by clicking the 'Clear' button. A popup appears for user confirmation to clear form data. Click on 'Yes' button to clear the form.

![](_page_14_Picture_1.jpeg)

![](_page_14_Picture_2.jpeg)

## **2.0 HL7 ACKNOWLEDGEMENT VALIDATOR**

When GDSP sends NBS HL7 Result message to health care provider, it expects to receive an acknowledgement (ACK/NACK) message to confirm successful transmission and processing. GDSP supports the 'Original acknowledgment mode' protocol for message acknowledgement.

HL7 Acknowledgement Validator is a tool to validate HL7 acknowledgements (HL7 2.5.1 format).Refer specifications described in the section 4.0 of *4A\_HIE NBS Data Exchange Specification.docx* document from onboarding packet.

### **2.1 STEPS TO VALIDATE ACKNOWLEDGEMENT MESSAGES**

HL7 Acknowledgement Validator tool can be used to validate HL7 Acknowledgement messages using the following steps:

1) Navigate to HL7 Acknowledgement Validator tool.

![](_page_14_Picture_90.jpeg)

**Figure 2.1.1:** HL7 Acknowledgement Validator user interface

- 2) Paste the acknowledgement in the HL7 Acknowledgement Message text area. Refer to the sample acknowledgement messages in the onboarding packet.
- 3) Click on the Validate button at the bottom of the page. This brings up the validation result message on top of the HL7 Acknowledgement Message panel as shown below.

![](_page_15_Picture_1.jpeg)

![](_page_15_Figure_2.jpeg)

![](_page_15_Picture_46.jpeg)

**Figure 2.1.2:** Successful validation of HL7 Acknowledgement

![](_page_15_Picture_5.jpeg)

**Figure 2.1.3:** Unsuccessful validation of HL7 Acknowledgement

![](_page_16_Picture_1.jpeg)

![](_page_16_Picture_2.jpeg)

### **2.2 COPY AND SAVE ACKNOWLEDGEMENT**

- 1) User can copy the generated HL7 message to clipboard by clicking on 'Copy To Clipboard' button. This feature is available only in Internet Explorer web browser.
- 2) User can save the validated acknowledgement by clicking the 'Save' button. The acknowledgement message is saved to a file in. hl7 format with default filename as *SampleHL7Ack*.
- 3) User can clear the acknowledgement message by clicking the 'Clear' button. A popup appears for user confirmation to clear form data. Click 'Yes' button to clear the form.